**Методичні вказівки до виконання лабораторних робіт з дисципліни «Мікро- та наносистемна техніка» для студентів спеціальності 153 – «Мікро- та наносистемна техніка»**

Міністерство освіти і науки України Вінницький національний технічний університет

# **Методичні вказівки до виконання лабораторних робіт з дисципліни «Мікро- та наносистемна техніка» для студентів спеціальності 153 – «Мікро- та наносистемна техніка»**

Вінниця ВНТУ 2019

Рекомендовано до друку Методичною радою Вінницького національного технічного університету Міністерства освіти і науки України (протокол № 3 від 22.11.2018 р.)

Рецензенти:

**С. Т. Барась,** кандидат технічних наук, професор

**О. С. Городецька,** кандидат технічних наук, доцент

Методичні вказівки до виконання лабораторних робіт з дисципліни «Мікро- та наносистемна техніка» для студентів спеціальності 153 – «Мікро- та наносистемна техніка» / Уклад. Б. П. Книш. – Вінниця : ВНТУ,  $2019. - 27$  c.

В методичних вказівках наводяться теоретичні відомості за темами дисципліни «Мікро- та наносистемна техніка», а також порядок виконання лабораторних робіт та оформлення звітів.

## **ЗМІСТ**

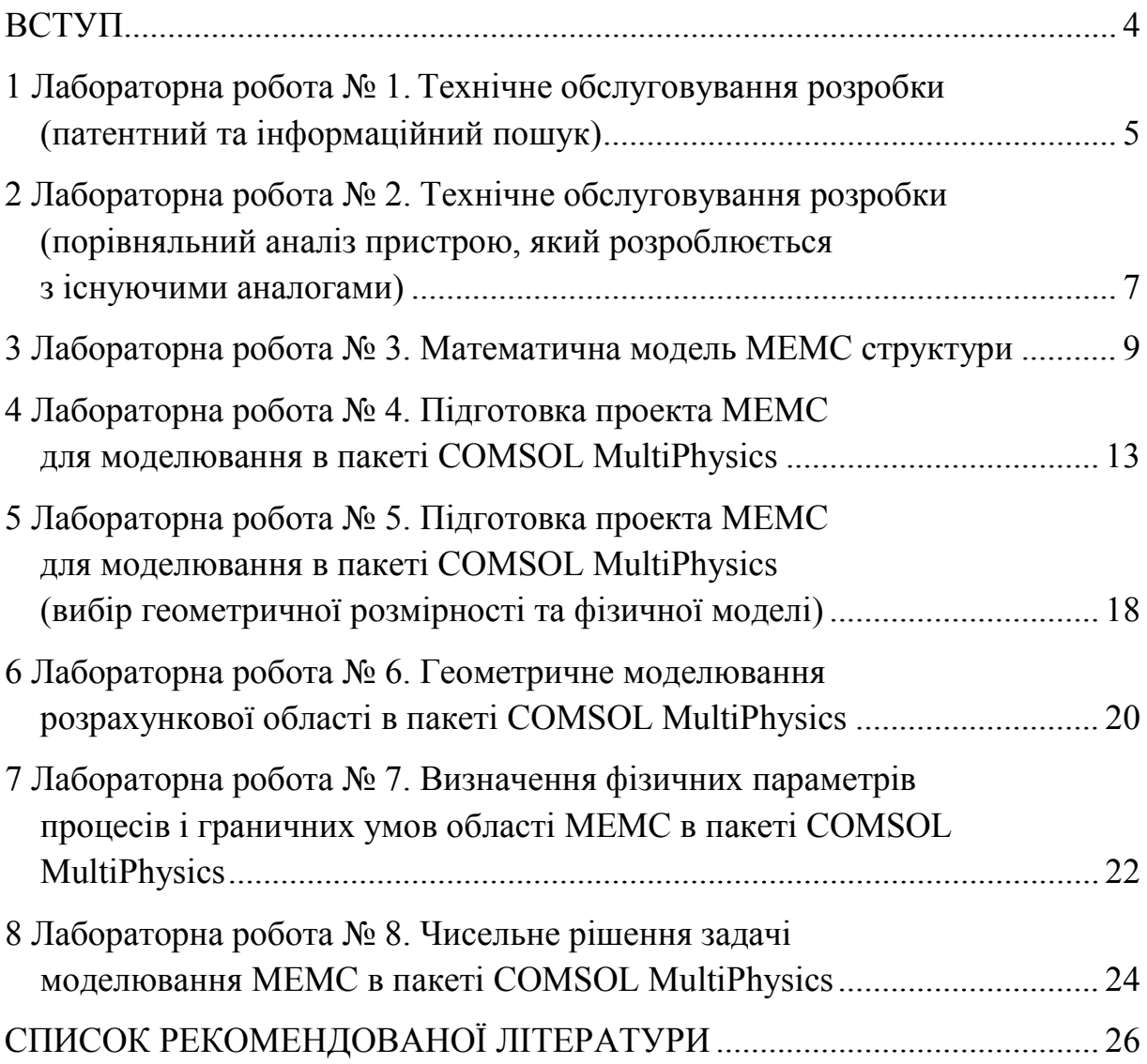

#### **ВСТУП**

Методичні вказівки до виконання лабораторних робіт з дисципліни «Мікро- та наносистемна техніка», що викладається на кафедрі електроніки та наносистем, охоплюють ознайомлення з МЕМС структурами, пакетом для моделювання COMSOL MultiPhysics, створення та редагування проекту, визначення фізичних параметрів процесів і граничних умов області МЕМС, чисельне рішення задач моделювання.

Ця дисципліна є однією з базових дисциплін при підготовці інженерів та науковців в галузі електроніки. Проектування в електроніці зводиться до розв'язання групи задач синтезу і задач аналізу. При цьому під структурним синтезом розуміють створення (інтуїтивне або формалізоване) якогось варіанта структури, не обов'язково остаточного. В процесі проектування синтез, як задача, може виконуватися багато разів, чергуючись з розв'язанням задач аналізу. До задач аналізу входить вивчення властивостей структури за заданою в результаті синтезу її структурою, характером вхідних компонентів і їхніх параметрів.

Методичні вказівки до виконання лабораторних робіт розраховані на студентів, які навчаються за спеціальністю 153 – «Мікро- та наносистемна техніка».

Лабораторні роботи виконуються на ПК в програмному середовищі COMSOL MultiPhysics. В методичних вказівках наведено інструкції з синтезу та моделювання МЕМС структур в програмному середовищі.

Основу методичних вказівок становлять 8 лабораторних робіт, в яких необхідно синтезувати та змоделювати МЕМС структури, зробити висновки щодо отриманих результатів.

Роботи оформлені доступно для сприйняття і відтворення з відповідними детальними інструкціями та ілюстраціями, тому студенти зможуть їх виконати без особливих зусиль й отримати задоволення від здобутих знань та практичних навичок.

### **1 ЛАБОРАТОРНА РОБОТА № 1 ТЕХНІЧНЕ ОБСЛУГОВУВАННЯ РОЗРОБКИ (ПАТЕНТНИЙ ТА ІНФОРМАЦІЙНИЙ ПОШУК)**

**Мета роботи:** проаналізувати технічний розвиток та надати технічне обґрунтування доцільності розробки.

**Обладнання:** персональний комп'ютер, операційна система Windows XP/7/10, Internet.

### **Теоретичні відомості**

Патентний інформаційний пошук – обов'язковий етап інженерної діяльності або наукового дослідження, при якому здійснюється процес пошуку в патентних фондах документів, що відповідають темі запиту.

Патентний інформаційний пошук здійснюється за допомогою інформаційно-пошукових систем і виконується вручну або з використанням відповідних комп'ютерних програм.

Визначення предмета пошуку починається з визначення цілей і завдань, що стоять перед проектом або роботою в цілому, або окремими їх складовими частинами, аналізу окремих технічних рішень, зібраних із технічної літератури. На основі такого аналізу попередньо формулюють у загальному вигляді найбільш прийнятні технічні рішення, спрямовані на виконання поставлених завдань. Встановлений предмет пошуку має бути виражений конкретним пристроєм або способом із зазначенням основних істотних ознак.

При виборі країн, за якими потрібно проводити пошук, орієнтуються на ті країни й регіони, де ця галузь знаходиться на найбільш високому рівні розвитку. Вивчаючи патенти цих країн, можна найбільш повно ознайомитися з рівнем розвитку техніки в цій галузі.

Глибина пошуку за часом залежить від тієї стадії роботи, по якій ведеться пошук, і від того, з якою метою він ведеться. На стадії планування доцільно розглядати нові описи за останні п'ять або сім років, в інших випадках часовий проміжок рекомендується розширити до двадцяти років. У будь-якому випадку за неможливості самостійного оцінення необхідних критеріїв пошуку рекомендується звернутися до профільних фахівців і патентних повірених.

### **Хід роботи**

1. Проаналізувати технічний розвиток і галузь, до якої відноситься пристрій, що розробляється;

2. Виконати патентний та інформаційний пошук, скориставшись патентно-пошуковими системами та Інтернет (http://base.uipv.searchINV/, http://patft.uspto.gov/neta.html/PTO/search-bool.html, http://www.epo.org/ searching/for-patents.html, http://www1.fips.ru/wps/portal/IPS Ru#149095362 5098);

3. Зробити висновки.

#### **Вимоги до оформлення звіту**

Рекомендується подати як аналіз стану питання, тобто на основі залучення якомога ширшого наявного літературного матеріалу (підручники, навчальні посібники, наукові монографії та статті з наукових журналів, описи патентів на винаходи тощо) критично висвітлювати, в якому стані знаходиться об'єкт вашого дослідження, наскільки він поширений, де використовується, чи достатня теоретична база для аналізу та проектування таких пристроїв, які є шляхи покращення конструктивних чи експлуатаційних параметрів таких пристроїв (виключно відповідно до заявленої мети).

При аналізі стану питання обов'язковим є не тільки критичне висвітлення певної інформації про об'єкт дослідження, але й коректне ставлення до самих джерел інформації, про що свідчить наявність чи відсутність в тексті вашої роботи відповідних цифр у квадратних дужках, кожна з яких відповідає номеру того чи іншого видання зі списку використаної літератури, що обов'язково подається в кінці звіту. Оформити цей список необхідно з додержанням сучасних правил бібліографічного опису документів. При цьому не потрібно забувати, що бібліографічний опис того чи іншого документа подається тільки мовою оригіналу.

#### **Питання для перевірки**

- 1. Як проводиться патентно-інформаційний пошук?
- 2. Які є інформаційно-пошукові системи?
- 3. На що орієнтуватися під час проведення патентного пошуку?

### **2 ЛАБОРАТОРНА РОБОТА № 2 ТЕХНІЧНЕ ОБСЛУГОВУВАННЯ РОЗРОБКИ (ПОРІВНЯЛЬНИЙ АНАЛІЗ РОЗРОБЛЮВАНОГО ПРИСТРОЮ З ІСНУЮЧИМИ АНАЛОГАМИ)**

**Мета роботи:** проаналізувати технічний розвиток та надати технічне обґрунтування доцільності розробки.

**Обладнання:** персональний комп'ютер, операційна система Windows XP/7/10, Internet.

#### **Теоретичні відомості**

Порівняння – один із найбільш поширених методів пізнання, який дозволяє встановити подібність і розбіжність предметів та явищ. Недарма говорять, що «все пізнається в порівнянні». Порівняння – метод пізнання дійсності, призначений встановити спільні й відмінні параметри між процесами, явищами, об'єктами. У результаті порівняння виявляється те загальне, що притаманне низці об'єктів.

Об'єкти чи явища можуть порівнюватися безпосередньо або опосередковано через їх порівняння з будь-яким іншим об'єктом (еталоном). У першому випадку отримують якісні результати (більшеменше, вище-нижче). Порівняння ж об'єктів з еталоном надає можливість отримати кількісні характеристики. Такі порівняння називають вимірюванням.

Основу цього методу становить порівняння окремих параметрів або сукупність ознак досліджуваних об'єктів, встановлення відмінностей і подібностей між ними. Повсякчасно використовують порівняння для систематизації класифікації понять, адже це дає змогу співвіднести невідоме з відомим, пояснити нове через вже наявні поняття і категорії. Роль порівняння в пізнанні не варто переоцінювати, оскільки воно, як правило, має поверхневий характер, відображаючи лише перші етапи дослідження. Водночас порівняння є передумовою для проведення аналогії.

Різновидом порівняння є аналогія. Аналогія – метод наукового дослідження, завдяки якому досягається пізнання одних предметів і явищ на основі їх подібності з іншими. Однак із різновидів методу аналогії є метод моделювання.

### **Хід роботи**

1. Провести порівняльну характеристику розроблюваного пристрою з уже існуючими аналогами та прототипом, вказати на переваги та недоліки; 2. Зробити висновки.

#### **Вимоги до оформлення звіту**

Проаналізувати конструкцію та технологію виробництва аналогів, прототипу та порівняти з розроблюваним пристроєм, розглянути переваги та недоліки. Зробити порівняльну таблицю параметрів аналогів прототипу та розроблюваного пристрою.

### **Питання для перевірки**

1. В чому полягає метод порівняння?

2. Яким чином об'єкти чи явища можуть порівнюватися?

3. В чому полягає метод аналогії?

### **3 ЛАБОРАТОРНА РОБОТА № 3 МАТЕМАТИЧНА МОДЕЛЬ МЕМС СТРУКТУРИ**

**Мета роботи:** аналіз математичної моделі МЕМС структури.

**Обладнання:** персональний комп'ютер, операційна система Windows XP/7/10, Internet.

#### **Теоретичні відомості**

Мікроелектромеханічні системи (МЕМС) об'єднують досягнення механіки, мікроелектроніки, оптики, електротехніки та інших науковопрактичних галузей. Інтегральні пристрої цього типу мають багато переваг порівняно зі стандартними пристроями: вони надійніші, дешевші, легші, інтеграція наукових сфер носить синергетичний характер, виготовляють їх за груповою технологією тощо.

Технології виготовлення, аналізу та синтезу МЕМС належать до так званих «критичних» технологій та технологій подвійного призначення (рис. 3.1). Тому здебільшого ці технології визначають економічну та військову незалежність держави, забезпечують розвиток космічної галузі та конкурентоспроможності продукції на світовому ринку. Разом з тим вони ґрунтуються на відомих технологіях подвійного призначення, зокрема: мікромеханіки, мікроелектроніки, оптоелектроніки, акустоелектроніки, мехатроніки, мікроробототехніки, прецизійної механіки, матеріалознавства тощо.

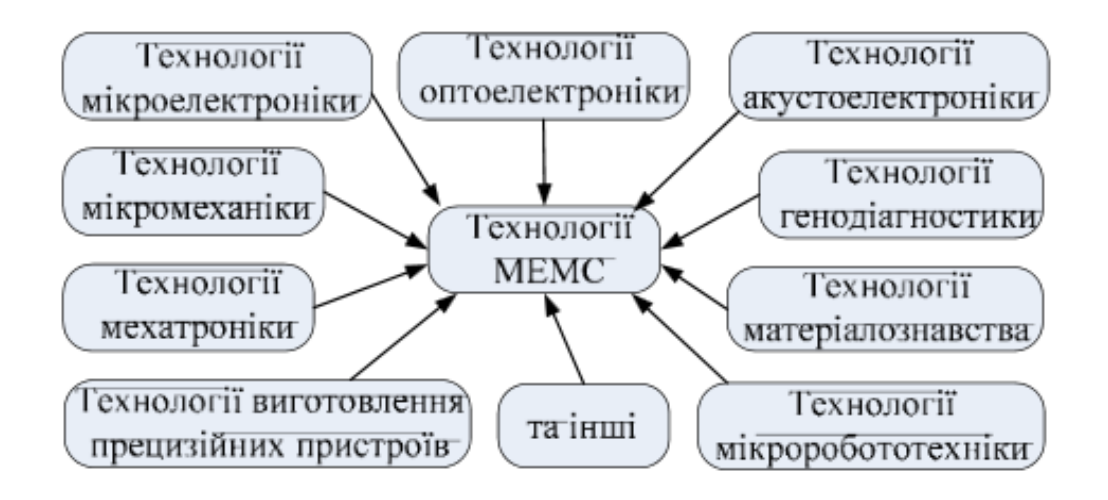

Рисунок 3.1 – Базові технології подвійного призначення

Враховуючи те, що МЕМС є наукомісткими пристроями, їх ефективний аналіз та синтез неможливий без використання відповідних інформаційних технологій, які спираються на відповідні програмні засоби, методи і математичні моделі, методології і алгоритми.

Початковий етап синтезу структури МЕМС потребує визначення базової структурної схеми цього інтегрального пристрою. Оскільки робота аналізує існуючі базові структури та розробку нових, то вона є актуальною.

Загальну структуру МЕМС показано на рис. 3.2. Вона містить вхідний перетворювач, мікропроцесор (пристрій для оброблення, збереження, передавання інформації) та вихідний перетворювач.

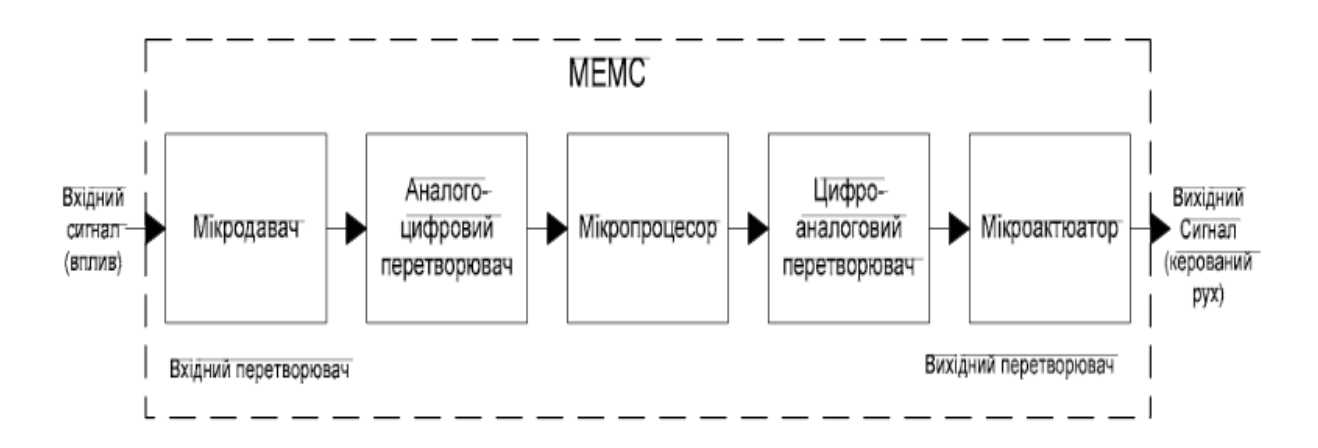

Рисунок 3.2 – Загальна структура МЕМС з можливістю оброблення даних від мікродавача у цифровому форматі

Вхідний перетворювач (мікродавач) призначений для визначення змін чи впливу навколишнього середовища на інтегральний пристрій. Як правило, до вхідних перетворювачів належать мікродавачі. Такі пристрої перетворюють, для прикладу, зміну тиску, напруження чи деформації на зміну електричного параметра, що може бути сприйнятий за допомогою пристрою обробки, передавання та збереження даних, який називається мікропроцесором. В багатьох мікропроцесорах як вхідний електричний параметр можуть виступати зміна опору, ємності, частоти, напруги, струму тощо.

Оскільки безпосередньо аналогову величину напруги чи струму мікропроцесор обробляти не може, то після мікродавача використано аналого-цифровий перетворювач (АЦП), з якого вже цифровий сигнал надходить на мікропроцесор. Мікропроцесор обробляє отримані дані згідно з попередньо визначеним алгоритмом, а результат оброблення у формі цифрового сигналу видає на цифро-аналоговий перетворювач (ЦАП). ЦАП перетворює код на аналоговий сигнал, який безпосередньо подається на вихідний перетворювач. Як вихідний перетворювач виступають актюатори – це мікропристрої, які перетворюють електричну енергію чи енергію іншого виду в керований рух, нагрівання, зміну напряму оптичного променя тощо.

Разом з тим можлива й інша структура, яку показано на рис. 3.3. Її особливість полягає у тому, що вона обробляє лише аналоговий сигнал. Вона містить відповідно мікродавач, схему керування та оброблення сигналу і мікроактюатор. Принцип дії такої МЕМС аналогічний до попередньої.

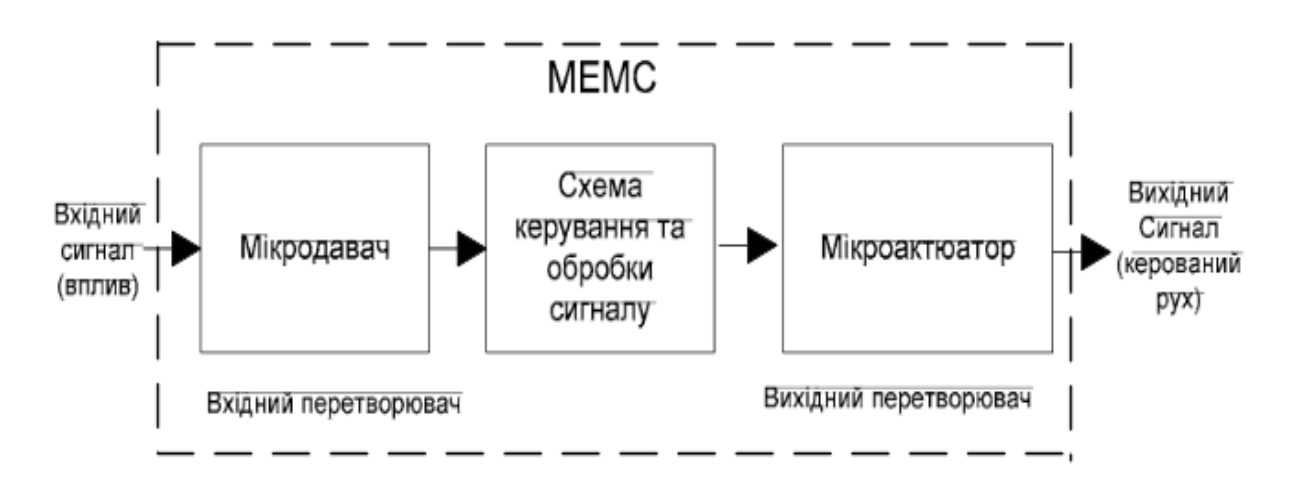

Рисунок 3.3 – Структура МЕМС для обробки аналогового сигналу

Структури МЕМС, показані на рис. 3.2 та 3.3, належать до найпростіших. Особливістю їх є те, що реалізувати таку МЕМС можна за допомогою єдиної технології виготовлення, хоча можуть виникнути проблеми виготовлення мікродавача та мікроактюатора за єдиною технологією та розміщення їх на одному кристалі. Таким структурам притаманна найвища швидкодія (з двох вищенаведених структур кращі параметри швидкодії має структура з аналоговою схемою керування та оброблення сигналу), живлення подається від макросистеми тощо. Здебільшого для реалізації мікродавача та мікроактюатора використовують технології поверхневого чи об'ємного оброблення або їхні похідні та КМОН технології для виготовлення мікропроцесора, які є сумісними з двома вищеперерахованими. Прикладом МЕМС, які використовують такі структури, є підсистема викидання подушок безпеки в автомобілі, системи контролю цукру в крові людини тощо.

### **Хід роботи**

1. Проаналізувати математичну модель МЕМС структури з заданими параметрами;

2. Зробити висновки.

#### **Вимоги до оформлення звіту**

Показати розрахунки конкретної МЕМС структури з заданими параметрами та проаналізувати її фізичну модель. При виконанні лабораторної роботи потрібно використати всю наявну теоретичну базу, враховуючи як лекційний матеріал, так і рекомендовану вам спеціальну літературу.

### **Питання для перевірки**

- 1. Що таке МЕМС?
- 2. Що потребує синтез структури МЕМС?
- 3. Що таке актюатор?
- 4. Наведіть структуру МЕМС для обробки аналогового сигналу.
- 5. Наведіть структуру МЕМС для обробки цифрового сигналу.

### **4 ЛАБОРАТОРНА РОБОТА № 4 ПІДГОТОВКА ПРОЕКТУ МЕМС ДЛЯ МОДЕЛЮВАННЯ В ПАКЕТІ COMSOL MULTIPHYSICS**

**Мета роботи:** аналіз можливостей та налаштування проекту МЕМС для моделювання в пакеті COMSOL MultiPhysics.

**Обладнання:** персональний комп'ютер, операційна система Windows XP/7/10, пакет COMSOL MultiPhysics.

#### **Теоретичні відомості**

Пакет COMSOL MultiPhysics – це потужне інтерактивне середовище для моделювання і вирішення широкого класу наукових та інженерних задач, які можна сформулювати у вигляді системи диференціальних рівнянь. У програмний пакет вбудовані шаблони фізичних процесів, які містять в собі комплекс рівнянь, розбитих на зручні підрозділи, для швидкої побудови складних моделей. Шаблони дозволяють вводити значення різних фізичних величин, наприклад, потоку, навантажень, джерел випромінювання тощо. Допомагаючи в розробці моделі, пакет позбавляє користувача необхідності в ручному програмуванні граничних і початкових умов. Однак шаблони не є обмеженням, оскільки робота з диференціальними рівняннями в COMSOL MultiPhysics можлива в трьох формах:

• коефіцієнтна форма – підходить для роботи з лінійними моделями, а також для простих чисел, є окремим випадком сильної форми;

• сильна форма – дозволяє працювати з нелінійними, комплексними моделями;

• слабка форма – для моделей, що містять складні граничні умови з залежностями від змінних, системи відліку, часу.

Розв'язання рівнянь в COMSOL MultiPhysics здійснюється за допомогою методу скінченних елементів. Програмний пакет може здійснювати багатопроцесорні обчислення, містить засоби для геометричних побудов моделей, генератори сітки (навіть можлива побудова адаптивних сіток), різні способи вирішення та інструменти візуалізації. COMSOL MultiPhysics застосовується для вирішення завдань в багатьох областях наукової дяльності. Тут подано деякі із них: акустика, гідродинаміка, біотехнології, паливні елементи та електрохімія, хімічні реакції, дифузія, геофізика, електромагнетизм, перенос тепла, мікроелектромеханічні системи, радіочастотний аналіз, оптика, напівпровідникові пристрої, фотоніка, транспортні явища, квантова механіка, поширення хвиль. Крім того, можливе об'єднання кількох моделей в одну, тобто реалізація принципу мультифізичного моделювання (одночасного використання в розрахунках безлічі фізичних законів і рівнянь зв'язку між ними).

Оскільки робота в обчислювальному середовищі відбувається з використанням англомовного інтерфейсу, то логічно навести українські еквіваленти використовуваних термінів:

• adaptive mesh coarsening / refinement – адаптивна сітка огрубіння / уточнення;

- $\bullet$  curve крива;
- degrees of freedoms ступені свободи;
- dependent variable залежна зміна;
- Dirichlet boundary condition гранична умова Діріхле;
- $\bullet$  discretization дискретизація;
- domain область;
- edge  $pe6po;$
- $embed **в**будовування;$
- $error nonunirax$ ;
- face грань, зовнішній бік;
- FEM кінцево-елементний метод;
- $\bullet$  finite element кінцевий елемент;
- flux потік;
- $grid координатна сітка;$
- independent variable незалежна зміна;
- initial condition початкова умова;
- iteration *i*repaulis;
- iterative solver ітераційний вирішувач;
- $\bullet$  mesh кінцево-елементна сітка;
- multiphysics багатофізичність;
- Neumann boundary conditin гранична умова Неймана;
- node вузол;
- ODE звичайні диференціальні рівняння;
- pair пара (змінних);
- parameter параметр (змінна);
- PDE рівняння в частинних похідних;
- point точка;
- scalar and vector variables скалярні і векторні змінні;
- solution рішення.

Робота в COMSOL MultiPhysics починається з вибору шаблону моделі. Ми розглянемо базові концепції побудови інтерфейсу програми на рис. 4.1.

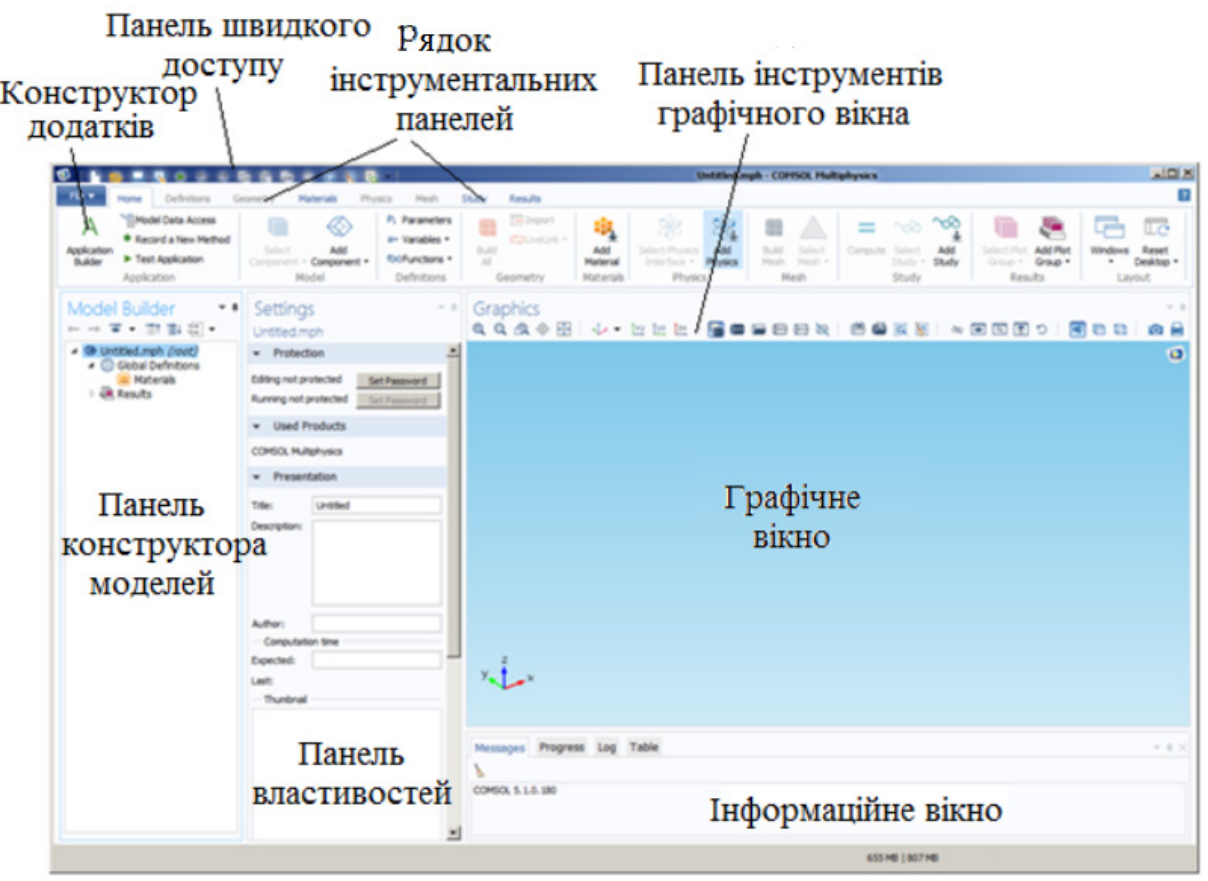

Рисунок 4.1 – Зовнішній вигляд робочого вікна програми COMSOL **MultiPhysics** 

У робочому вікні програми розміщено кілька динамічних блоків, з якими взаємодіє користувач. Крім типових для сучасних програм розділів меню (таких як File, Edit, Options, …) є панель інструментів для швидкого виклику вікна створення нової моделі, відкриття моделі, збереження файлу (робота з моделлю). Найбільш важливим елементом робочого вікна є біле поле, на якому будуються геометричні примітиви і виводиться рішення моделі. Його налаштування виконується за допомогою кнопки (налаштування відображення), поле також змінюється під час динамічного перемикання режимів роботи програми.

Ключовою ідеєю інтерфейсу COMSOL MultiPhysics є поетапне формування, а потім і розрахунок фізико-математичної моделі. У блоці «Режими роботи програми» перша кнопка виводить на екран панелі інструмент для рисування геометрії розрахункової області; друга кнопка переводить COMSOL MultiPhysics в режим роботи з вузлами для задання граничних умов в точках; третя – в режим роботи з лініями; четверта – в режим роботи з підобластями або поверхнями (для тривимірного режиму редагування). П'ята кнопка будує для обраних підобластей сітку і переводить робоче поле в режим побудови сітки. Остання кнопка виводить рішення, де мають відображатися результати виведення рішення, що здійснюється за допомогою кнопки «налаштування відображення».

Дерево проекту відображає всі об'єкти, граничні умови, рівняння, константи, змінні і мультифізичні під моделі у вигляді ієрархічного дерева і дозволяє переходити від одного об'єкта до іншого за допомогою миші. Не варто забувати, що відображення кожного об'єкта робоче поле переходить у відповідний режим роботи програми.

Вихід з COMSOL MultiPhysics проводиться за допомогою пункту Exit в меню File або піктограми хреста в кутку екрана. Не забувайте перед виходом з програми зберігати зміни у ваших моделях!

Більшість завдань зводяться до законів збереження/зміни набору залежних змінних *{n, i}*, де під залежними змінами розуміються функції, наприклад, температури, тиску, швидкості течії від незалежних змінних. Тут і далі в тексті під незалежними змінними розуміються просторові координати *{хi}* і час *t*.

При аналізі важливо встановити загальні закономірності явища, взаємоз'язок залежних змінних між собою. Якщо якась з величин збігається, то це накладає на одержуване рішення обмеження, що спрощує в кінцевому підсумку рішення задачі.

### **Хід роботи**

1. Дослідити можливості пакета COMSOL MultiPhysics;

2. Навчитись користуватись панеллю інструментів і шаблоном фізичної моделі в пакеті COMSOL MultiPhysics;

3. Зробити вибір геометрії розрахункової області і шаблону фізичної моделі в пакеті COMSOL MultiPhysics;

4. Зробити вибір рівнянь моделі на границях в пакеті COMSOL MultiPhysics та проаналізувати загальні закономірності явищ та взаємозв'язок залежних змінних між собою;

5. Налаштувати проект МЕМС для моделювання в пакеті COMSOL MultiPhysics.

### **Питання для перевірки**

1. Що являє собою пакет COMSOL MultiPhysics?

2. Форми COMSOL MultiPhysics.

3. За допомогою чого здійснюється розв'язання рівнянь в COMSOL MultiPhysics?

4. Якою є ключова ідея інтерфейсу COMSOL MultiPhysics?

5. Що таке дерево проекту?

### **5 ЛАБОРАТОРНА РОБОТА № 5 ПІДГОТОВКА ПРОЕКТУ МЕМС ДЛЯ МОДЕЛЮВАННЯ В ПАКЕТІ COMSOL MULTIPHYSICS (ВИБІР ГЕОМЕТРИЧНОЇ РОЗМІРНОСТІ ТА ФІЗИЧНОЇ МОДЕЛІ)**

**Мета роботи:** аналіз і вибір геометричної розмірності та фізичної моделі в пакеті COMSOL MultiPhysics.

**Обладнання:** персональний комп'ютер, операційна система Windows XP/7/10, пакет COMSOL MultiPhysics.

#### **Теоретичні відомості**

При створенні нової моделі в навігаторі моделей потрібно вибрати розмірність завдання серед варіантів 1 *D*, 2 *D*, 3 *D*, 1 *D axial* i 2 *D axial*. Три перших опції відповідають одно-, дво- і тривимірним завданням. Слід відмітити, що ця розмірність визначає тільки симетрію задачі, але ні в якому разі не розмірність простору, в якому спостерігається явище. Пояснимо це на прикладі розрахунку температури в стіні, на одній поверхні якої підтримується постійна (кімнатна) температура, а на іншій поверхні – вулична температура. Якщо товщина стіни набагато менша її поперечних розмірів, то можна стверджувати, що профіль розподілу температури всередині стіни не буде залежати від координат досліджуваних точок уздовж стіни. Температура буде залежати від відстані до внутрішньої і зовнішньої поверхонь, тобто від координати вздовж напрямку, перпендикулярного до поверхні стіни. У всіх площинах, паралельних площині стіни, температура буде однакова між внутрішньою і зовнішньою стінками. Така ситуація характеризується наявністю трансляційної симетрії, тобто рішенням в двох напрямках. Отже, досить розв'язати рівняння, залежне тільки від однієї просторової змінної, тобто в 1 *D* геометрії. Аналогічно завдання з трансляційною симетрією в одному напрямку можуть вирішуватися в 2 *D* геометрії. Якщо завдання не виявляє жодного з видів трансляційної симетрії, то його потрібно вирішувати в 3 *D* геометрії. Інший тип симетрії завдання і вирішення визначається обертальною симетрією. Наприклад, розподіл тепла в однорідному циліндричному провіднику не залежить від полярного кута і положення точки вздовж осі, а залежить тільки від відстані до осі провідника. В цьому випадку потрібно використовувати режим 1 *D axial*. Нарешті, якщо

рішення не залежить від полярного кута, але змінюється при зміщенні вздовж осі, то цей випадок моделюється використанням 2 *D axial* геометрії. Фізична модель визначає залежну змінну і тип диференціального рівняння. Фізичні моделі (application models) згруповані за модулями. Модуль «COMSOL MultiPhysics» містить набір базових фізичних моделей у всіх областях. Модулі теплопереносу «Heat Transfer Module», хімічних технологій «Chemical Engineering Module», механіки матеріалів «Structural Mechanics Module» містять спеціалізовані шаблони, згруповані для кожної предметної області. Усередині кожного модуля моделі розбиті по групамх, націлених на вирішення певного класу задач, наприклад, із тепло- і масопереносу, гідродинаміки, механіки матеріалів тощо.

Останнім етапом є вибір стаціонарної (незалежної від часу) або нестаціонарної (залежної від часу укладання) моделі. Якщо на цьому етапі відомі додаткові фізико-хімічні процеси, присутні в досліджуваній проблемі, то вони можуть бути відразу додані для отримання мультифізичної моделі. Якщо ця інформація відсутня, то розширення моделі може бути наведено пізніше. Вибір моделі автоматично визначає набір залежних змінних, які входять в рівняння моделі. Для розрахунку тривимірних течій в'язких середовищ ними будуть *u*, *v*, *w*, *p* – три компоненти вектора швидкості течії і тиску, відповідно.

#### **Хід роботи**

1. Зробити вибір геометричної розмірності задачі в пакеті COMSOL. При створенні нової моделі в навігаторі моделей потрібно вибрати розмірність завдання серед варіантів 1 *D*, 2 *D*, 3 *D*, 1 *D axial* i 2 *D axial*;

2. Вибір фізичної моделі / моделей. Фізична модель визначає залежну змінну і тип диференціального рівняння в пакеті COMSOL MultiPhysics;

3. Налаштувати проект МЕМС для моделювання в пакеті COMSOL MultiPhysics.

#### **Питання для перевірки**

- 1. За що відповідає опція 1 *D*?
- 2. За що відповідає опція 2 *D*?
- 3. За що відповідає опція 3 *D*?
- 4. За що відповідає опція 1 *D axial*?
- 5. За що відповідає опція 2 *D axial*?

### **6 ЛАБОРАТОРНА РОБОТА № 6 ГЕОМЕТРИЧНЕ МОДЕЛЮВАННЯ РОЗРАХУНКОВОЇ ОБЛАСТІ В ПАКЕТІ COMSOL MULTIPHYSICS**

**Мета роботи:** набуття навичок геометричного моделювання розрахункової області МЕМС в пакеті COMSOL MultiPhysics.

**Обладнання:** персональний комп'ютер, операційна система Windows XP/7/10, пакет COMSOL MultiPhysics.

#### **Теоретичні відомості**

При вирішенні будь-якого завдання завжди ставиться мета пошуку рішення в деякій розрахунковій області. Як правило, розмір і форма розрахункової області природним чином визначаються досліджуваною проблемою. Наприклад, якщо досліджується течія рідини в деякому сегменті гідравлічної системи, то стінки системи обмежують розрахункову область тільки внутрішньою порожниною системи, де вивчається поле швидкостей течії. Інші завдання, навпаки, припускають пошук рішення в нескінченних або в напівнескінченних областях. В такому випадку вибирається розрахункова область скінченного розміру, але на границях цієї області задаються граничні умови, що імітують рішення для нескінченної геометрії. Геометричне моделювання розрахункової області здійснюється за допомогою набору примітивів, таких як прямокутник, еліпс, точка, ламана, криві Безьє 2 і 3 порядків в 2D розрахунковій області. У 3D області є тривимірні аналоги цих примітивів. Комбінуючи використання різних примітивів, вдається побудувати складні об'єкти з численними гранями і поверхнями. Після побудови поверхні розрахунку потрібно зробити генерацію скінченно-елементної сітки, яка розбиває розрахункову область на безліч невеликих скінченних елементів, що описують розв'язок задачі в обраних точках, званих вузлами. Ця операція в літературі часто визначається як операція дискретизації, коли відбувається перехід від пошуку розв'язку в області, яка безперервно змінюється тільки в обраній безлічі точок – вузлах. При візуалізації обчислювальна сітка «покриває» розрахункову область нерівномірно, утворюючи згущення кутів поблизу границь або кутів, де розв'язок змінюється швидше, ніж це відбувається далеко від границь. Генерація ефективної сітки є великим мистецтвом, але використані в COMSOL MultiPhysics алгоритми досить універсальні і дають хороший для першого наближення результат.

### **Хід роботи**

1. Провести геометричне моделювання розрахункової області МЕМС в пакеті COMSOL MultiPhysics;

2. Після побудови геометрії розрахунку потрібно зробити генерацію скінченно-елементної сітки, яка розбиває розрахункову область на безліч невеликих скінченних елементів, що описують рішення задачі в обраних точках, які називають вузлами;

3. Налаштувати проект МЕМС для подальшого моделювання в пакеті COMSOL MultiPhysics.

### **Питання для перевірки**

1. Як виконується геометричне моделювання розрахункової області МЕМС в пакеті COMSOL MultiPhysics?

2. Як зробити генерацію скінченно-елементної сітки?

3. Що можна зробити за допомогою операції дискретизації?

### **7 ЛАБОРАТОРНА РОБОТА № 7 ВИЗНАЧЕННЯ ФІЗИЧНИХ ПАРАМЕТРІВ ПРОЦЕСІВ І ГРАНИЧНИХ УМОВ ОБЛАСТІ МЕМС В ПАКЕТІ COMSOL MULTIPHYSICS**

**Мета роботи:** набуття навичок визначення фізичних параметрів процесів і граничних умов області МЕМС.

**Обладнання:** персональний комп'ютер, операційна система Windows XP/7/10, пакет COMSOL MultiPhysics.

#### **Теоретичні відомості**

Вибір фізичної моделі або моделей визначає рівняння і, відповідно, фізико-хімічні закони, які використовуються при розв'язанні задачі. Проте, потрібно задати фізико-хімічні параметри, такі як густина, в'язкість, сила тиску, щоб розв'язок відповідав саме тій системі/процесу, які вивчаються в роботі. Часто теплофізичні параметри залежать від температури і тиску. Врахування цих залежностей проводиться автоматично, якщо використовувати бібліотеку матеріалів. Для цього у вкладці SubdomainSetting робиться завантаження параметрів для обраного матеріалу. Потрібно зазначити, що розрахункова область може містити декілька підгалузей, представлених різними матеріалами. У цьому випадку здійснюється вибір відповідних параметрів для кожної підобласті. Другим принципово важливим кроком є визначення граничних умов на кожній з границь розрахункової області. Як відомо з теорії задач з диференціальних рівнянь єдиний розв'язок диференціального рівняння існує тільки при виборі граничних умов І, ІІ або ІІІ роду. У пакеті COMSOL MultiPhysics вони позначені як граничні умови Діріхле, умови Неймана і узагальнені умови Неймана, відповідно. Вибір граничної умови проводиться на основі аналізу фізичних умов, що виникають на кожній з границь розрахункової області. Граничні умови Діріхле (І роду) *u* = *f* (*r*,*t*) визначають значення залежної змінної як функцію незалежних змінних (координат і часу). Граничні умови Неймана (II роду)  $\nabla$ <sub>*u*</sub> =  $g(r,t)$  задають густину потоку досліджуваної величини, наприклад, потоку заряду, маси і теплової енергії, як функцію незалежних змінних. З фізичних законів густина потоку часто пропорційна градієнту залежної змінної, тому в моделі може задаватися як сама густина потоку, так і похідна вздовж напрямку, перпендикулярного до границі. Умови III роду  $h(u, \nabla_u) = s(r, t)$  містять як саму залежну змінну, так і її градієнт, що визначає поширений механізм обміну, коли потік залежить від різниці значень змінної на границі і поза області розрахунку.

### **Хід роботи**

1. Визначити фізичні параметри процесів і граничних умов області МЕМС в пакеті COMSOL MultiPhysics;

2. Задати фізико-хімічні параметри, такі як густина, в'язкість, сила тиску, щоб розв'язок відповідав саме тій системі/процесу, які вивчаються в роботі;

3. Налаштувати проект МЕМС для подальшого моделювання в пакеті COMSOL MultiPhysics.

#### **Питання для перевірки**

1. Як у пакеті COMSOL MultiPhysics позначені граничні умови І, ІІ, ІІІ роду?

2. Як визначити фізичні параметри процесів в пакеті COMSOL MultiPhysics?

3. Як визначити граничних умови області МЕМС в пакеті COMSOL MultiPhysics?

### **8 ЛАБОРАТОРНА РОБОТА № 8 ЧИСЕЛЬНЕ РІШЕННЯ ЗАДАЧІ МОДЕЛЮВАННЯ МЕМС В ПАКЕТІ COMSOL MULTIPHYSICS**

**Мета роботи:** отримання навичок вирішення задач моделювання МЕМС.

**Обладнання:** персональний комп'ютер, операційна система Windows XP/7/10, пакет COMSOL MultiPhysics.

### **Теоретичні відомості**

Після виконання попередніх пунктів реалізується етап обчислень, який дозволяє отримати розв'язок завдання залежно від незалежних змінних. Для стаціонарних завдань такий розв'язок не змінюється в часі, і/тому він один. Для нестаціонарних задач розраховується набір рівнянь, кожне з яких відповідає певному моменту часу. Процес розв'язування нерідко супроводжується ситуацією відсутності збіжності розв'язку, коли розв'язок неможливо отримати або його точність нижче очікуваної границі. В такому випадку необхідно критично проаналізувати рівняння моделі, вибір параметрів і граничних умов. Якщо така перевірка не усуває проблеми, то потрібно дискретизувати розрахункову область сіткою з меншими скінченними елементами або підвищити порядок інтерполяційних функцій.

Результатом розв'язування, як правило, є скалярні чи векторні поля, які визначаються значеннями залежних змінних у вузлах сітки. За рахунок використання методу інтерполяції вдається визначити значення досліджуваної функції не тільки в вузлах, але також в довільній точці області розрахунку. Візуальне подання результатів за допомогою кольорової шкали дозволяє швидко проаналізувати значення функції в різних точках області дослідження. Ізолінії/ізоповерхні графічно подають швидкість зміни функції, коли лінії розташовані поблизу точок з високим значенням градієнта. Критична або циклічна поведінка системи нерідко спостерігається поблизу точок мінімуму і/або максимуму. Етап аналізу результатів є більш важливим з точки зору практичної цінності результатів: наступного порівняння з експериментальними даними, пояснення закономірностей процесу, зміни параметрів або геометрії пристрою.

Отримання штучного рішення проблеми може відбутися не з першої спроби. Іноді потрібні серії розрахунків при різних значеннях параметрів. Такі розрахунки і порівняння з наявними експериментальними і аналітичними моделями дозволяють перевірити ступінь адекватності моделі, тобто з'ясувати, наскільки точно модель описує досліджуване явище і його фізичні характеристики. Перевірку моделі за умов/параметрів, які відповідають експериментальним або теоретичним даним, необхідно розглядати як необхідний елемент процесу математичного моделювання.

Опис прийомів роботи з пакетом COMSOL MultiPhysics міститься в технічній документації цього програмного продукту.

#### **Хід роботи**

1. Чисельне розв'язування задачі моделювання МЕМС в пакеті COMSOL MultiPhysics;

2. Візуалізація і аналіз результатів;

3. Уточнення моделі.

#### **Питання для перевірки**

1. Як відбувають чисельні розв'язування задач моделювання МЕМС в пакеті COMSOL MultiPhysics?

2. Як відбувається візуалізація при моделюванні МЕМС в пакеті COMSOL MultiPhysics?

3. Як відбувається аналіз результатів моделювання МЕМС в пакеті COMSOL MultiPhysics?

4. Як відбувається уточнення моделі МЕМС в пакеті COMSOL MultiPhysics?

### **СПИСОК РЕКОМЕНДОВАНОЇ ЛІТЕРАТУРИ**

1. Лысенко И. Е. Проектирование сенсорных и актюаторных элементов микросистемной техники / Лысенко И. Е. – Таганрог : ТРТУ,  $2005. - 103$  c.

2. Яворський Н. Б. Ком'ютерні методи в інженерії мікроелектродмеханічних систем / Яворський Н. Б. – Львів : Львівська політехніка, 2016.  $-285$  c.

3. Гуртов В. А. Микроэлектромеханические системы / Гуртов В. А. – Петрозаводск : ПетрГУ, 2016. – 172 с.

4. Мальцев П. П. Нано- и микросистемная техника / Мальцев П. П. – М. : Техносфера, 2005. – 592 с.

5. Варадан В. ВЧ МЭМС и их применение / Варадан В. – М. : Техносфера, 2004. – 528 с.

6. Зимина Т. М. Микросистемная техника и проблемы биомедицинского анализа / Т. М. Зимина // Микросистемная техника. –  $2000. - N_2 2. - C. 37 - 42.$ 

7. Онами М. Введение в микромеханику / Онами М. – М. : Мир, 1987.  $-320$  c.

8. Агеев О. А. Микроэлектронные преобразователи неэлектрических величин / Агеев О. А. – Таганрог : ТРТУ, 2000. – 256 с.

9. Лучинин В. В. Нанотехнология : физика, процессы, диагностика, приборы / Лучинин В. В. – М. : ФИЗМАТЛИТ, 2006. – 320 с.

*Навчальне видання*

Методичні вказівки до виконання лабораторних робіт з дисципліни «Мікро- та наносистемна техніка» для студентів спеціальності 153 – «Мікро- та наносистемна техніка»

Укладач Богдан Петрович Книш

Рукопис оформив Б. Книш

Редактор Т. Старічек

Оригінал-макет виготовив О. Ткачук

Підписано до друку 04.02.2019 р. Формат 29,7×42¼. Папір офсетний. Гарнітура Times New Roman. Друк різографічний. Ум. друк. арк. 1,62. Наклад 40 (1-й запуск 1–21) пр. Зам. № 2019-022.

Видавець та виготовлювач Вінницький національний технічний університет, інформаційний редакційно-видавничий центр. ВНТУ, ГНК, к. 114. Хмельницьке шосе, 95, м. Вінниця, 21021. Тел. (0432) 65-18-06. **press.vntu.edu.ua**; *E-mail*: kivc.vntu@gmail.com. Свідоцтво суб'єкта видавничої справи

серія ДК № 3516 від 01.07.2009 р.